## **Editing an Existing Page**

The process of editing an existing page is fairly straightforward. Once you have located the page, click the **Edit** tab.

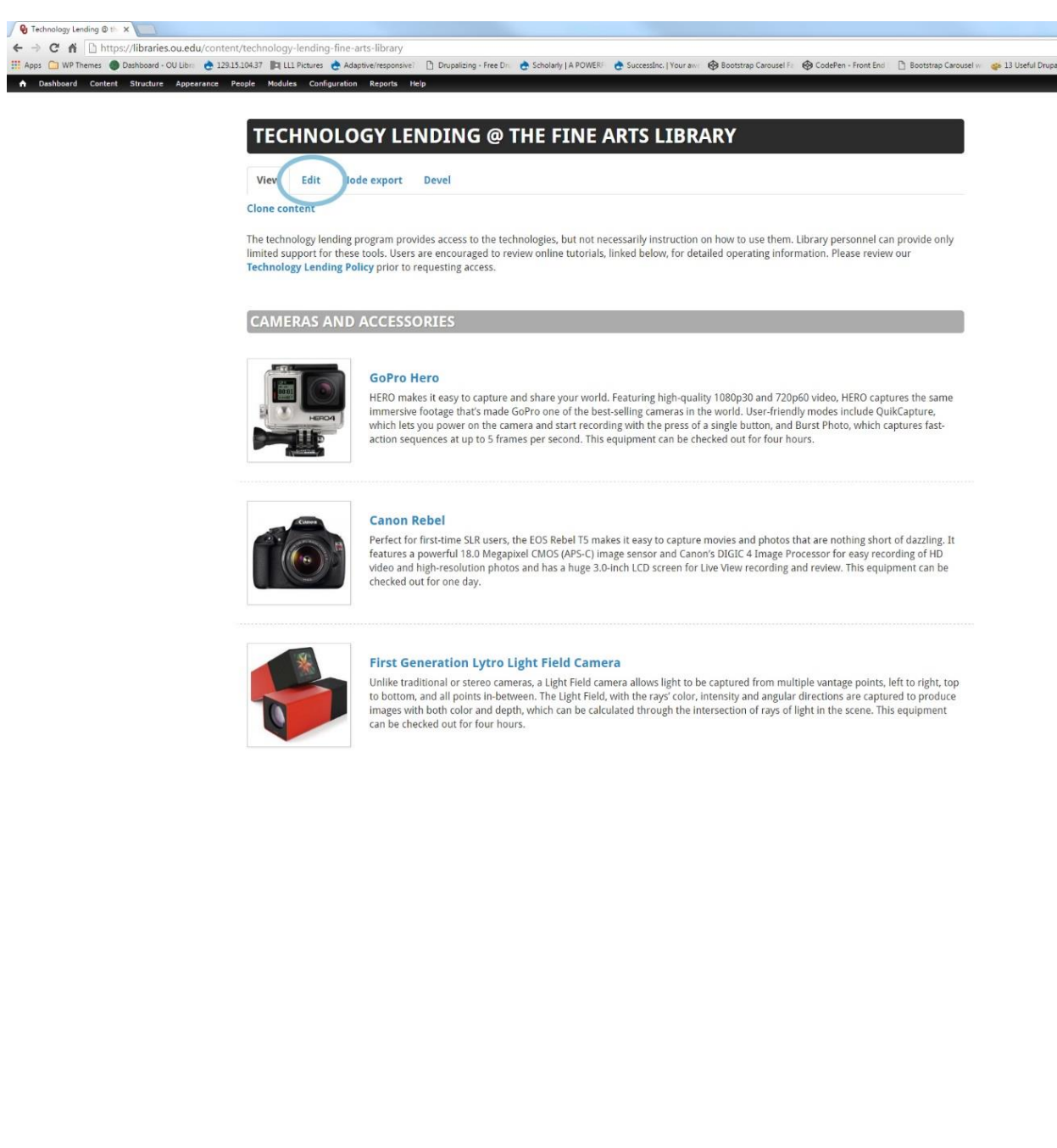

What you see next should be familiar. Proceed to make your edits.

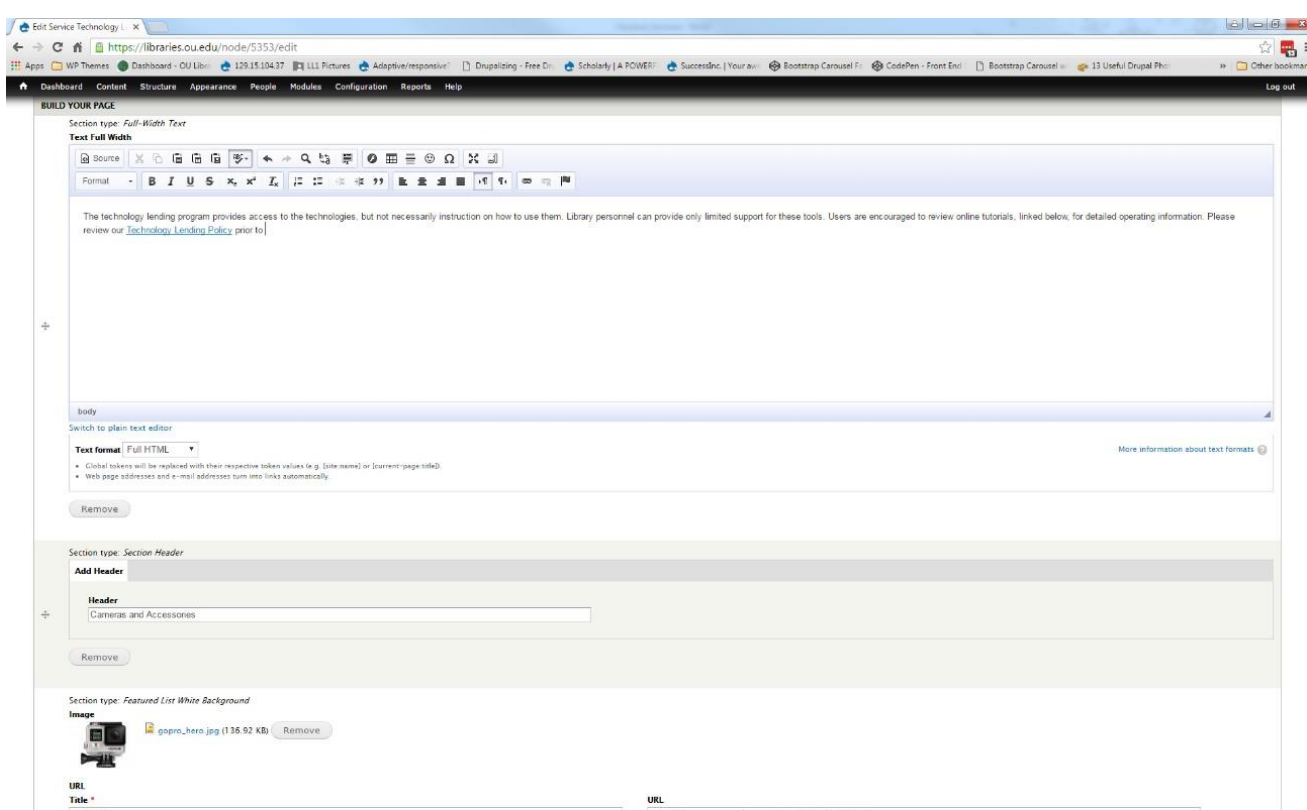

## **Note:**

 After addressing all of the edits required by the Content Administrator, uncheck the box under the "Needs Immediate Review" tab

When finished, remember to click **Save** at the bottom of the page when finished, so that your changes aren't lost.

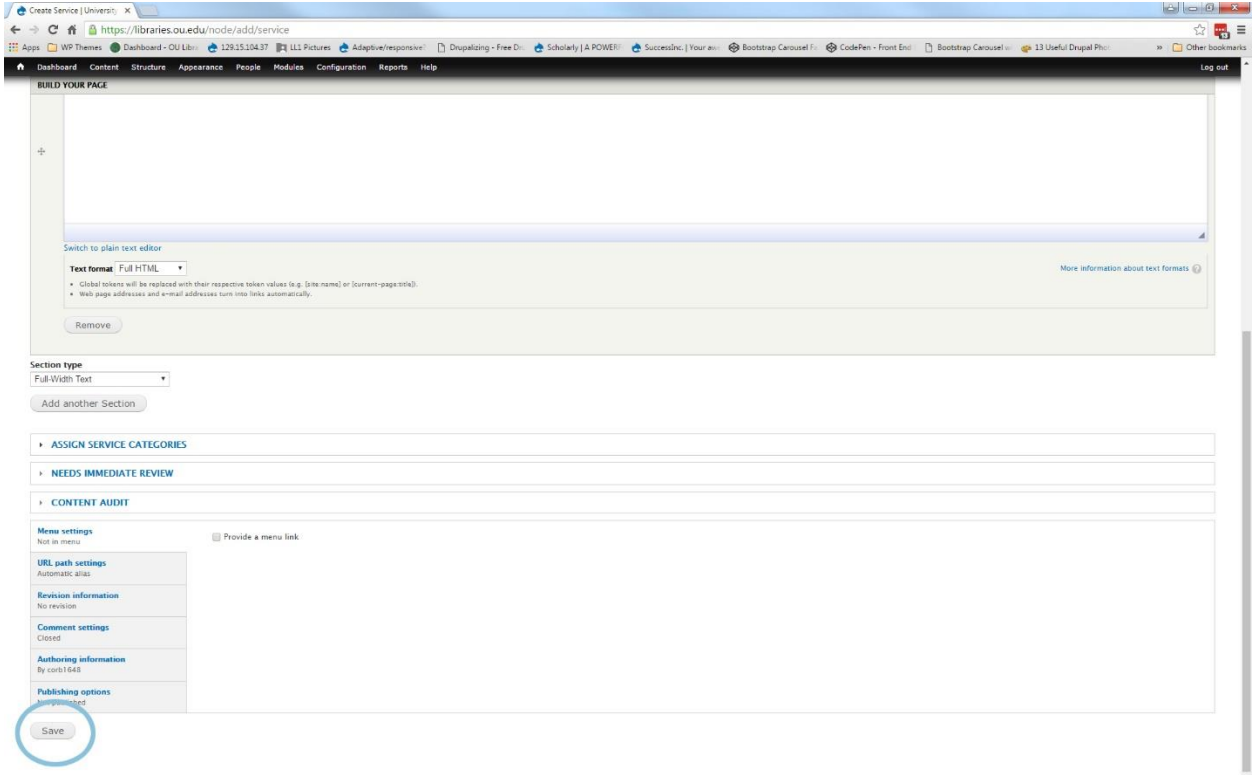